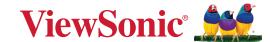

# ViewBoard® Network Requirements

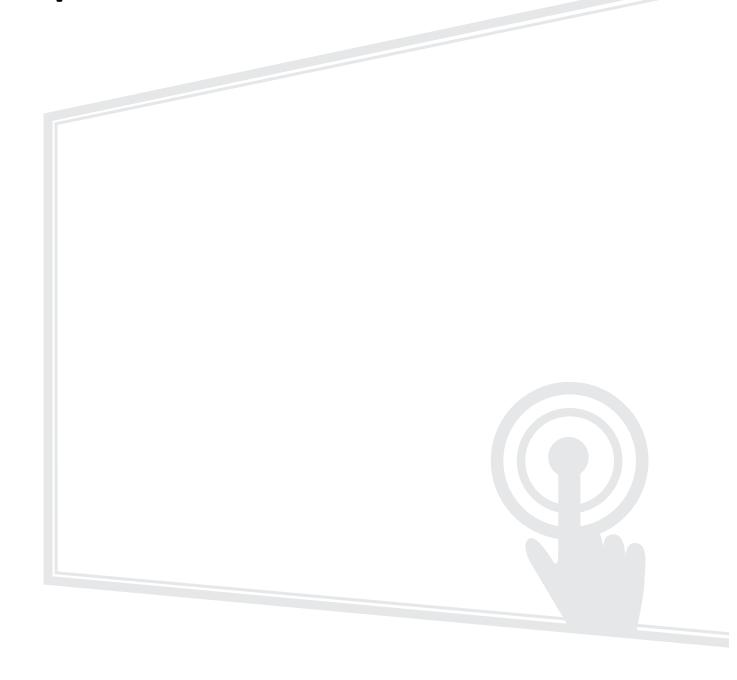

# **Contents**

| Introduction                             | 3  |
|------------------------------------------|----|
| Air Class                                | 4  |
| Network Information                      |    |
| AirPlay Service                          | 5  |
| Network Information                      |    |
| How to Verify AirPlay is Broadcasting    | 6  |
| Chromecast Service                       | 7  |
| Network Information                      |    |
| How to Verify Chromecast is Broadcasting | 8  |
| Display Service                          | 9  |
| Network Information                      |    |
| Manager Service                          | 10 |
| Network Information                      |    |
| Miracast Service                         | 11 |
| Network Information                      |    |
| Over-the-Air (OTA) Service               | 12 |
| Network Information                      |    |
| vCast & vCastSender Service              | 13 |
| Network Information                      |    |

# Introduction

This guide will introduce the network requirements for ViewBoard's preloaded software and help IT administrators setup ViewBoard® products within their IT infrastructure.

# NOTE:

- Please ensure the wireless infrastructure supports broadcast service and it is turned ON.
- For a more stable connection, it is recommended to have any ViewBoard® connected via LAN by Ethernet cable, and client devices on a 5 GHz Wi-Fi band.

# **Air Class**

Display quiz questions on a ViewBoard® and allow up to 30 mobile users to submit answers remotely. Whether administrating single or multiple-choice questions, the ViewBoard® will record the results of each device being used.

### **Air Class**

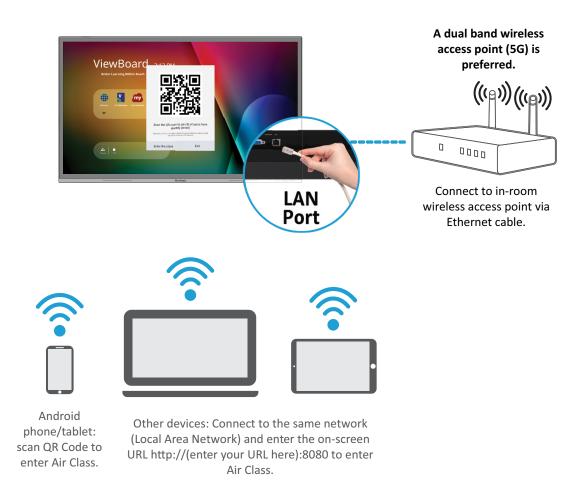

- PC (Windows/Mac/Chromebook) and tablet/mobile (iOS/Android) devices, as well as the ViewBoard®, need to be connected to the same network subnet.
- Port: TCP 8080

# **AirPlay Service**

**NOTE:** Please ensure that mDNS is enabled on the network/access point/ wireless controller (if applicable).

### **AirPlay**

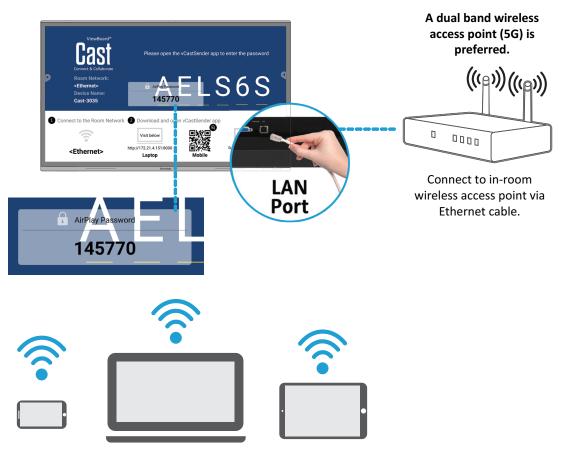

Connect to the same network (Local Area Network). Select 5G mode for optimal casting.

- Ports:
  - » TCP 51040, 51030, 51020 & 51010
  - » UDP 5353 (mDNS to broadcast Airplay)
  - » UDP random port with a range of 52000~53000 (Transfer audio; assigned by AirPlay protocol)

# **How to Verify AirPlay is Broadcasting**

- **1.** Ensure that your iOS device and the ViewBoard® are connected to the same subnet network.
- **2.** Open the Control Center and select AirPlay Mirroring on the iOS device (e.g., iPhone/iPad).
- **3.** Find a device prefixed with "Cast-xxxx".
- **4.** If "Cast-xxxx" is showing then this confirms that vCast is broadcasting AirPlay services.
- **5.** Click on the broadcasted "Cast-xxxx" device to mirror your iOS device to the ViewBoard®.

# **Chromecast Service**

ViewBoard® Cast software supports native Chromecast screen sharing via the Chrome browser casting with the Chromecast feature enabled.

**NOTE:** Please ensure that mDNS is enabled on the network/access point/wireless controller (if applicable).

### **Chromecast**

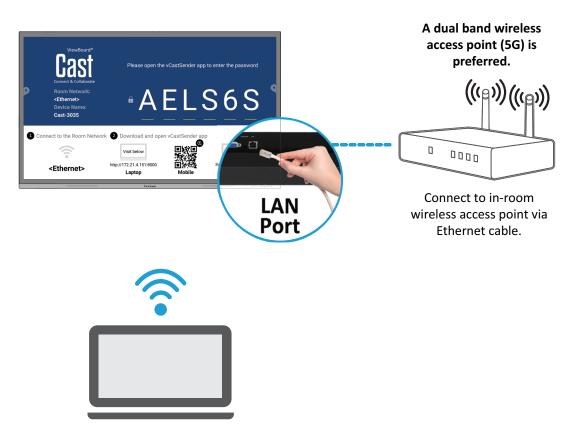

Connect to the same network (Local Area Network). Select 5G mode for optimal casting.

- Ports:
  - » TCP 8008 & 8009
  - » UDP 5353 (mDNS to broadcast CCast)

# **How to Verify Chromecast is Broadcasting**

- **1.** Ensure that your Chromebook and ViewBoard® are connected to the same subnet network.
- **2.** Bandwidth: At least 2~5 Mbps per user in a typical deployment. Latency should be less than 100 ms when pinging Google's public DNS server at 8.8.8.8; for HD video streaming > 5 Mbps is required.

# **3.** Access points:

- » For small deployments of under 30 devices, consumer-grade networking equipment is sufficient.
- » For deployments greater than 30 devices or involving multiple rooms, enterprise-grade, centrally managed networking equipment is recommended.

### NOTE:

- It is recommended to use Wi-Fi 802.11n 5 GHz.
- Please refer to a 5 GHz channel guide for a table on non-DFS channels in your country. In the USA, those channels are 36~48 and 149~165.

# **Display Service**

myViewBoard Display allows users to mirror their desktop wirelessly to supported Interactive Flat Panels (IFP) and Wireless Presentation Displays (WPD).

myViewBoard Display comes pre-installed on select ViewBoard® hardware, but can also be installed manually on any IFP or WPD that runs Android 6 or higher.

Once myViewBoard Display is installed on an IFP or WPD, users will only need to use a compatible browser to start mirroring their device screen to the host.

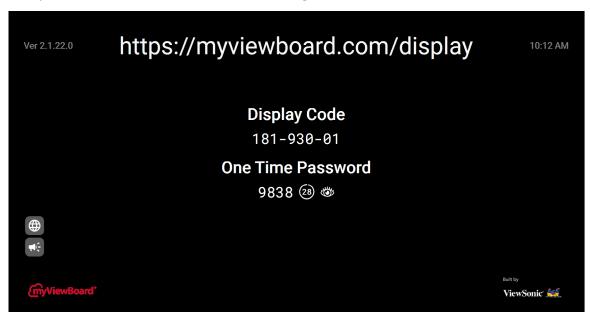

- Ports:
  - » TCP Port 443 (HTTPS): outbound
  - » UDP and TCP port 3478 bidirectional to the WebRTC servers
  - » UDP Ports 50,000 65,535 (RTP/sRTP/RTCP) bidirectional to the WebRTC servers (These ports are optional; if blocked, media will be proxied using TURN on port 3478.)

# **Manager Service**

myViewBoard Manager is a tool for Entity Administrators to remotely manage multiple installations of ViewSonic visual solution devices such as a ViewBoard®.

To access, select the Entity Management tile, then All Devices on the side panel.

**NOTE:** This option is only available for users signed in using an Entity Administrator account. To learn more, visit: <a href="https://myviewboard.com/kb/manager">https://myviewboard.com/kb/manager</a>.

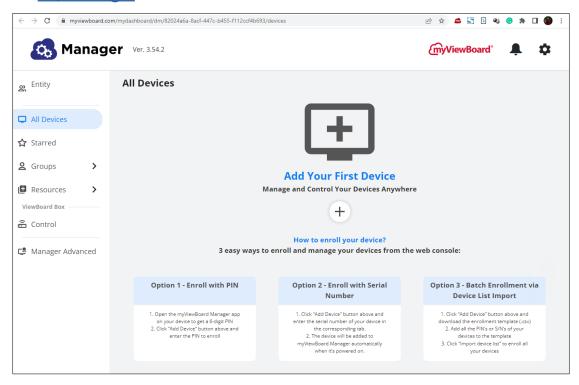

- Ports:
  - » TCP Port 443 (HTTPS): bidirectional
- Whitelist Domains:
  - » \*.myviewboard.com
  - » \*.myviewboard.cloud
  - » myviewboardclips.com
  - » \*firebraseio.com
  - » \*amazonaws.com

# **Miracast Service**

Miracast helps you wirelessly stream content from Windows and Android devices to an Interactive Flat Panel (IFP) or Wireless Presentation Display (WPD).

**NOTE:** Please ensure that mDNS is enabled on the network/access point/wireless controller (if applicable).

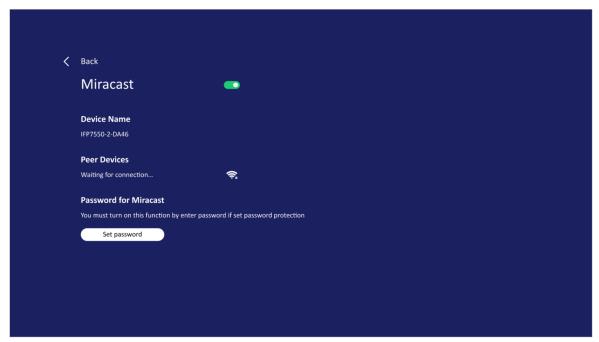

### **Network Information**

### • Ports:

- » TCP Port 7236: Wi-Fi direct control port used to establish and manage sessions between the source device and ViewBoard.
- » UDP port 21200 for RTP packets and UDP port 21201 for RTCP packets.
- » UDP 5353 for multicast DNS (mDNS) broadcast to the local subnet.
- » IP address(s): IPv4 address: 192.168.49.0, subnet mask: 255.255.255.

# Over-the-Air (OTA) Service

If Auto Update is enabled on a ViewBoard® and it is connected to the Internet, it will automatically search for firmware updates. If an update is available, the ViewBoard® will automatically download and install it then reboot.

**OTA Service** 

# A dual band wireless access point (5G) is preferred. Connect to in-room wireless access point via Ethernet cable. Security Set Certificate and unknow. System update System Update

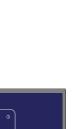

ViewSonic OTA Server

After receiving the OTA (Over-the-Air) notice the system will automatically update. To update manually, tap Settings > System Update > Check Now.

About device

Orect Update

Coccion

Coccion

Coccion

Coccion

Coccion

Coccion

Coccion

Coccion

Coccion

Coccion

Coccion

Coccion

Coccion

Coccion

Coccion

Coccion

Coccion

Coccion

Coccion

Coccion

Coccion

Coccion

Coccion

Coccion

Coccion

Coccion

Coccion

Coccion

Coccion

Coccion

Coccion

Coccion

Coccion

Coccion

Coccion

Coccion

Coccion

Coccion

Coccion

Coccion

Coccion

Coccion

Coccion

Coccion

Coccion

Coccion

Coccion

Coccion

Coccion

Coccion

Coccion

Coccion

Coccion

Coccion

Coccion

Coccion

Coccion

Coccion

Coccion

Coccion

Coccion

Coccion

Coccion

Coccion

Coccion

Coccion

Coccion

Coccion

Coccion

Coccion

Coccion

Coccion

Coccion

Coccion

Coccion

Coccion

Coccion

Coccion

Coccion

Coccion

Coccion

Coccion

Coccion

Coccion

Coccion

Coccion

Coccion

Coccion

Coccion

Coccion

Coccion

Coccion

Coccion

Coccion

Coccion

Coccion

Coccion

Coccion

Coccion

Coccion

Coccion

Coccion

Coccion

Coccion

Coccion

Coccion

Coccion

Coccion

Coccion

Coccion

Coccion

Coccion

Coccion

Coccion

Coccion

Coccion

Coccion

Coccion

Coccion

Coccion

Coccion

Coccion

Coccion

Coccion

Coccion

Coccion

Coccion

Coccion

Coccion

Coccion

Coccion

Coccion

Coccion

Coccion

Coccion

Coccion

Coccion

Coccion

Coccion

Coccion

Coccion

Coccion

Coccion

Coccion

Coccion

Coccion

Coccion

Coccion

Coccion

Coccion

Coccion

Coccion

Coccion

Coccion

Coccion

Coccion

Coccion

Coccion

Coccion

Coccion

Coccion

Coccion

Coccion

Coccion

Coccion

Coccion

Coccion

Coccion

Coccion

Coccion

Coccion

Coccion

Coccion

Coccion

Coccion

Coccion

Coccion

Coccion

Coccion

Coccion

Coccion

Coccion

Coccion

Coccion

Coccion

Coccion

Coccion

Coccion

Coccion

Coccion

Coccion

Coccion

Coccion

Coccion

Coccion

Coccion

Coccion

Coccion

Coccion

Coccion

Coccion

Coccion

Coccion

Coccion

Coccion

Coccion

Coccion

Coccion

Coccion

Coccion

Coccion

Coccion

Coccion

Coccion

Coccion

Coccion

Coccion

Coccion

Coccion

Coccion

Coccion

Coccion

Coccion

Coccion

Coccion

Coccion

After downloading the update and installing, the device will reboot.

- Server FQDN Name: ifp-ota.s3-accelerate.amazonaws.com, www. viewsonicglobal.com
- Server Port: TCP 443

# vCast & vCastSender Service

Working with ViewBoard® Cast software, the vCast application, will allow the ViewBoard® to receive vCastSender laptop screens (Windows/Mac/Chrome) and mobile (iOS/Android) users' screens, photos, videos, annotations, and camera(s).

- ViewBoard® Cast software, laptops, and mobile devices can connect to both the same subnet and cross subnet network.
- Please enter the on-screen PIN-code to connect to the ViewBoard®.

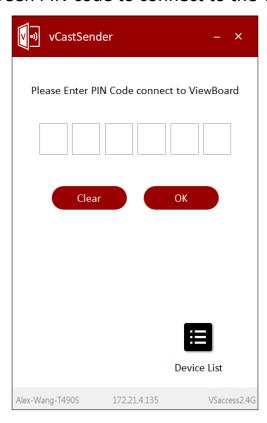

### **vCast**

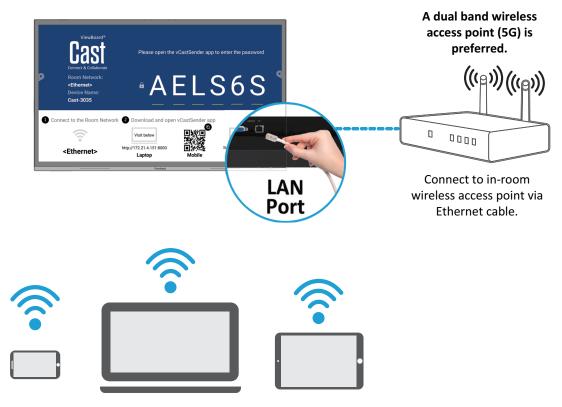

Connect to the same network (Local Area Network). Select 5G mode for optimal casting.

### Ports:

- » TCP 56789, 25123, 8121 & 8000 (Controlling message port & client device audio transfer)
- » TCP 8600 (BYOM)
- » TCP 53000 (Request share screen)
- » TCP 52020 (Reverse control)
- » TCP 52025 (Reverse control for ViewBoard Cast Button)
- » TCP 52030 (Status sync)
- » TCP 52040 (Moderator mode)
- » UDP 48689, 25123 (Device searching and broadcast & client device audio transfer)
- » UDP 5353 (Multicast search device protocol)
- Port and DNS for Activation:
  - » Port: 443
  - » DNS: https://vcastactivate.viewsonic.com
- OTA Service
  - » Server Port: TCP 443
  - » Server FQDN Name: https://vcastupdate.viewsonic.com

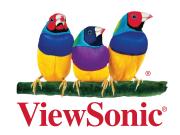